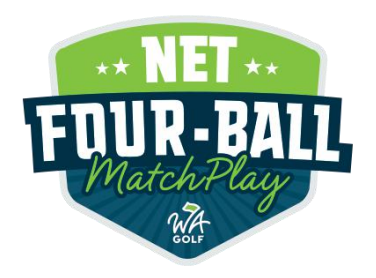

**Guide for using the GHIN Handicap Calculator** 

**In the 2024 WA Golf Net Four-ball Match Play, the GHIN Mobile App's Handicap Calculator of Games features must be used to determine each player's stroke allotment. It is surprisingly simple to determine these stroke allocations using this tool and we have a step-by-step guide for you right here!** 

**1) Download the GHIN Mobile App and Login.**

Download the GHIN Mobile App to any iPhone or Android device. You can also do this same process on **[www.ghin.com.](http://www.ghin.com/) | [Apple App Store](https://apps.apple.com/us/app/ghin-mobile/id491796218) | [Google Play Store](https://play.google.com/store/apps/details?id=com.advancedmobile.android.ghin&hl=en_US)**

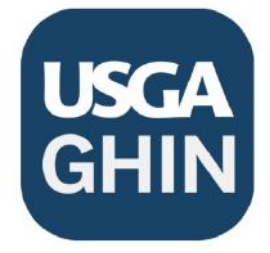

**2) Use the Handicap Calculator. Once logged in, you can begin adding the four golfers in the match.**

First, tap **"Handicap Calculator"** and then enter the course you will be playing. For this example the WA Golf Staff will be playing a match at The Home Course.

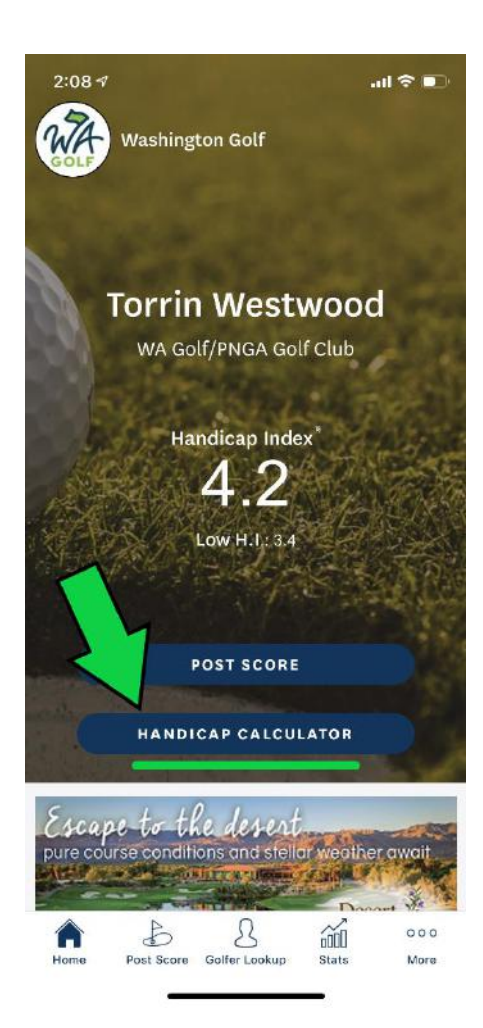

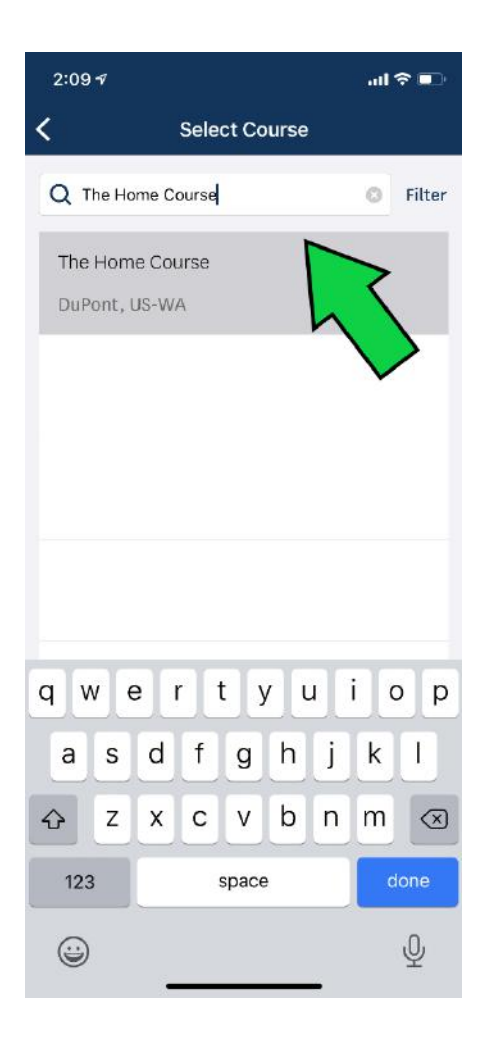

## **3) Add all four players to the calculator using their name or GHIN number (Handicap ID).**

The user of the app will be automatically added first, then you will enter the other three golfers by typing in their names or GHIN numbers (Handicap ID). You might want to use GHIN numbers so that you are sure to select the correct player. We have included all four GHIN numbers in the match email.

Enter the **GHIN number**, than select the golfer by tapping the **+ button**, then tap **"Add Golfers"** at the bottom. Do this for all three golfers so that all four appear in the calculator.

 $\mathbf{d} \cdot \mathbf{d} = \mathbf{d} \cdot \mathbf{d}$ 

Filter

H.I.

H.i.

4.8

**Select Golfers** 

**Enter GHIN#** 

**Select Golfer** 

**ADD GOLFERS** 

L

論

Stats

 $...$ More

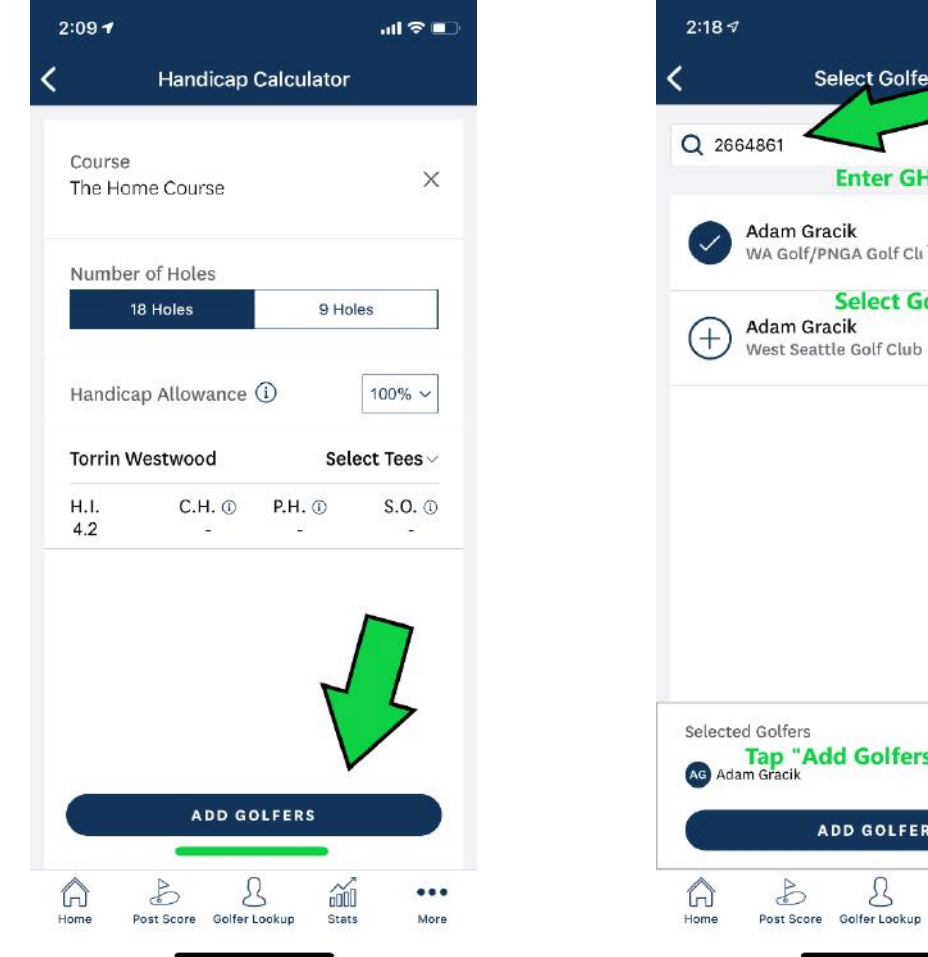

**Scroll down to continue…**

## **4) Select the tees each golfer will be playing.**

You now need to assign the correct tees that each golfer will be playing. Participants do not have to play a common set of tees, and can choose to play from whatever set they want individually. The Handicap Calculator will adjust the stroke allocations accordingly.

Tap **"Select Tees"** on each player and make sure you see the correct set next to each golfer's name.

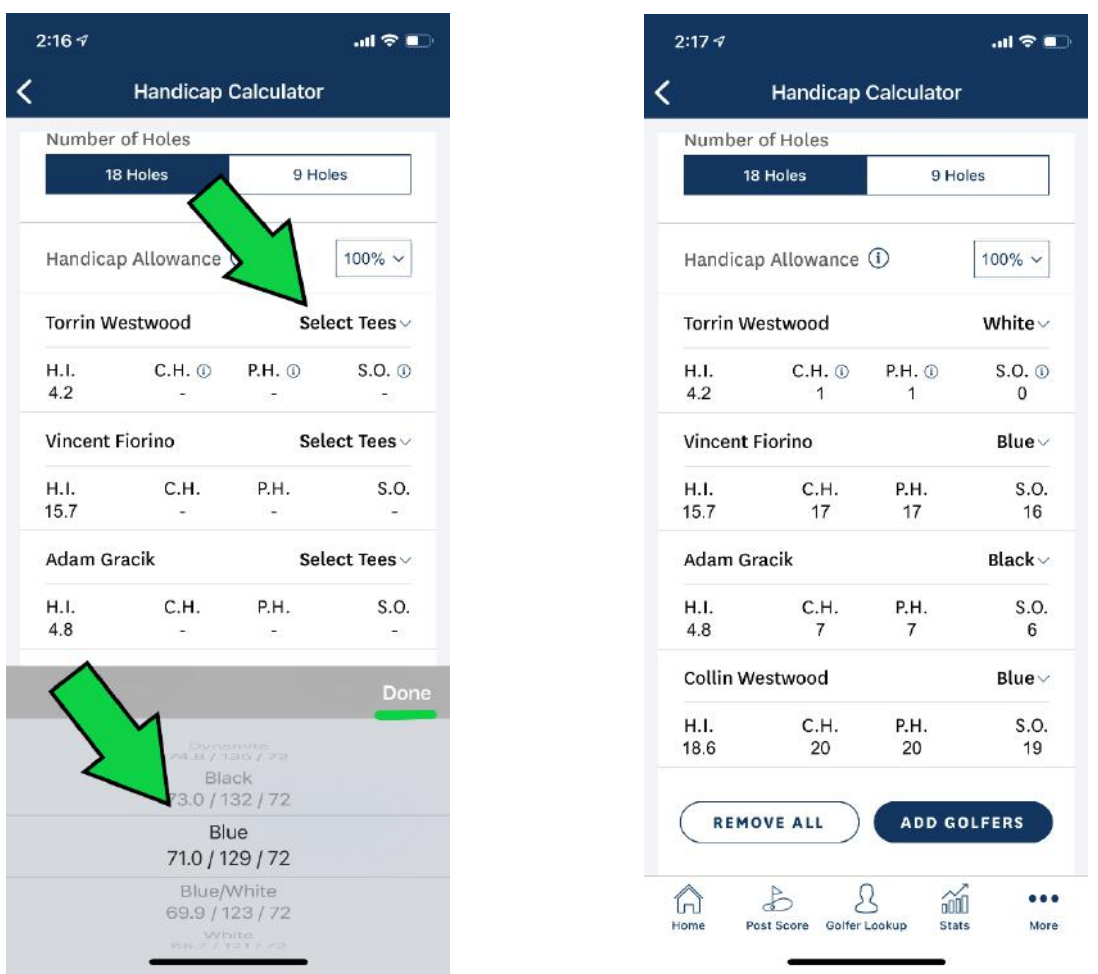

**Now you have all four golfers and their tees selected, scroll down to see the final couple of steps!** 

## **5) Apply the 85% Handicap Allowance, then note the "Shots Off" number for each player.**

To complete, you must change the **"Handicap Allowance"** to **85% for the group**. See the image below for how to do that.

Once you have all four players, their tees selected, and the 85% allowance set, you now will see the **"S.O."** value for each player. The lowest Playing Handicap becomes zero, and each player will be allocated the difference in "Shots Off" from that lowest player.

In our example here, Torrin's P.H. of 3 is the lowest in the group, so his S.O. becomes zero, meaning he will not be receiving any strokes in the match. Vincent's P.H. is 14, which is 11 more than Torrin's, meaning his S.O. is 11. Vincent will receive one stroke on handicap holes 1 through 11. Adam gets one stroke on handicap hole 1, and Collin receives one stroke on handicap holes 1 through 14.

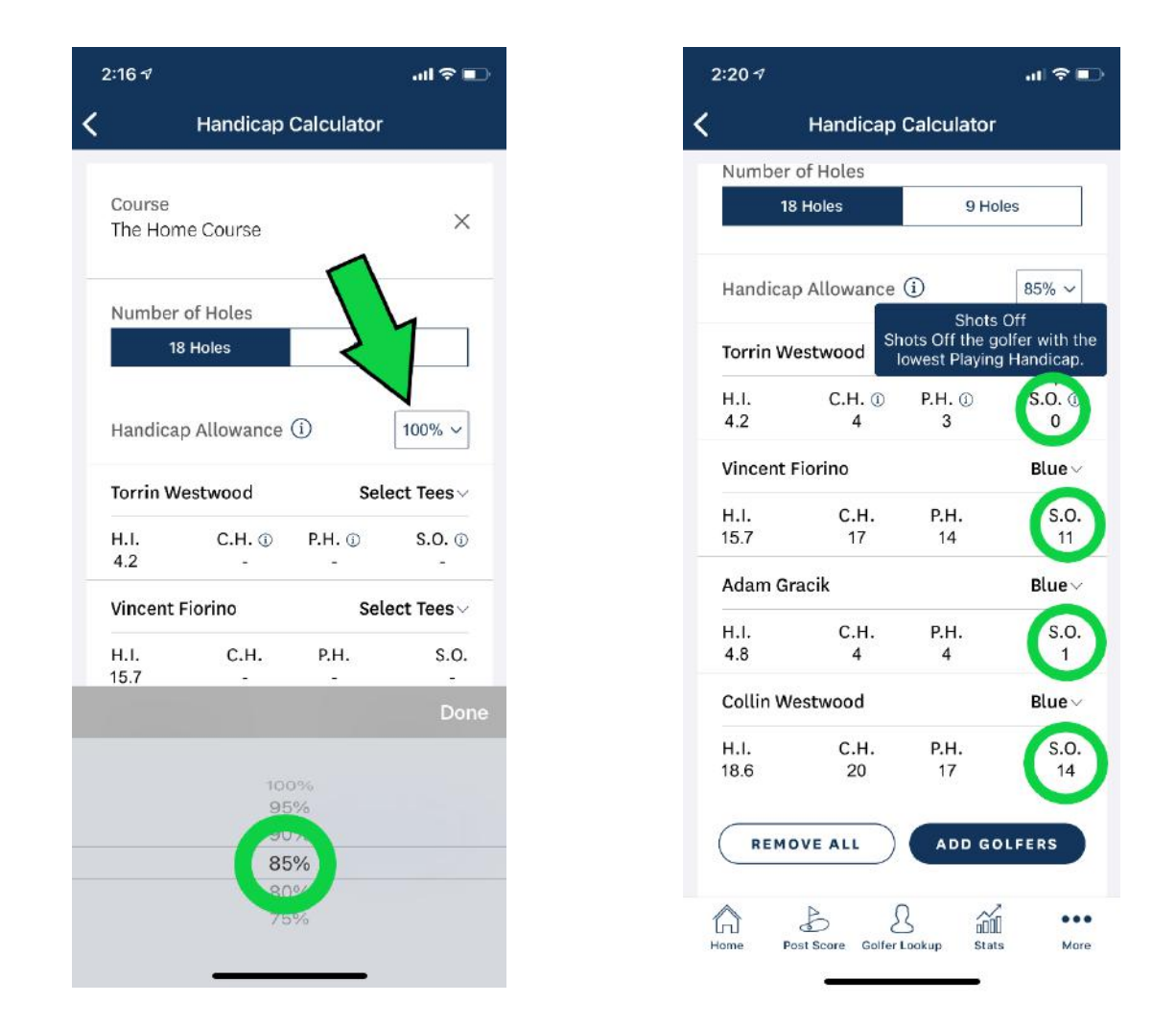

**The final step is to set up your match scorecard. See how below…**

## **6) Fill out your match scorecard with the stroke allocations.**

You can see here that we have "popped" the scorecard with the stroke allocations for each player based on the "Strokes Off" number after the 85% handicap allowance has been set.

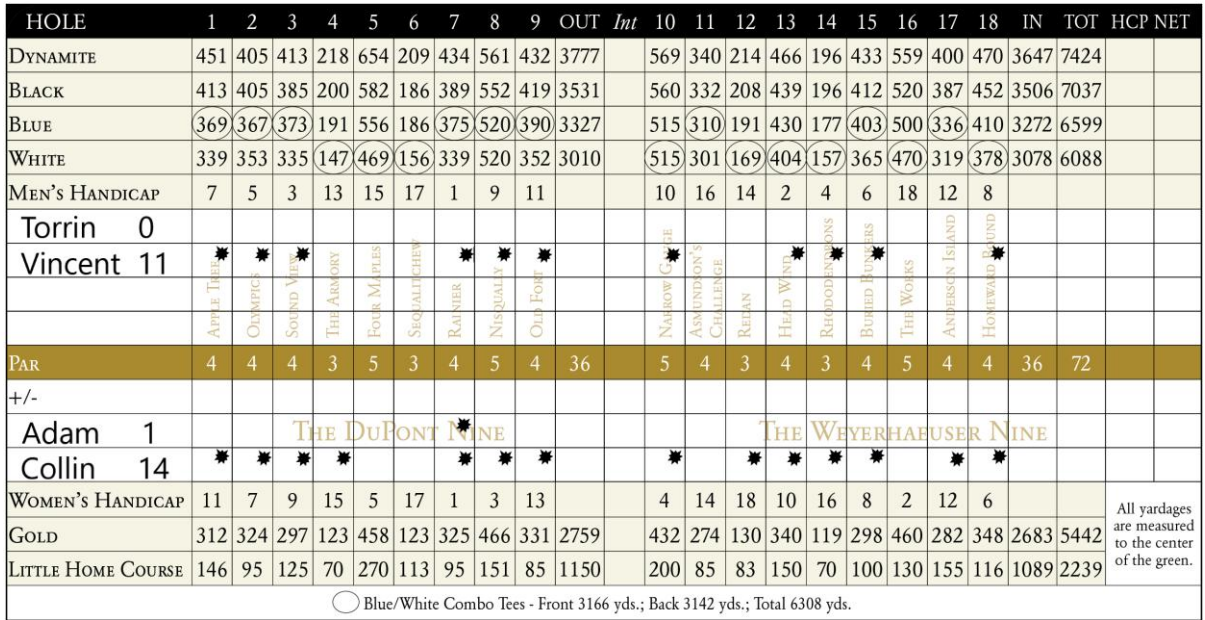

**Handicaps: Players will receive 85% of their course handicap for net scoring**. All matches will be played off of the low index in the group. All players will determine the tee they would like to play. Handicap Indexes will be used as they stand the day of the match. The **GHIN Mobile App must be used** to determine playing handicaps from each player's selected tee. *EXAMPLE: After the 85% adjustment from each player's tees: Mike is a +1, Jim is a 2, John is 10 and Carl is a 22. Mike would play as a 0, Jim would play as a 3, John would play as an 11 and Carl would play as a 23. Mike would play as scratch. Jim would get a stroke on the 3 most difficult holes, John would get a stroke on the 11 most difficult holes and Carl would receive two shots on the 5 most difficult holes and one shot on the 13 other holes.*

**Tees to be played:** All players decide the tees they would like to play, from a set of rated tee markers. Teammates may play different tees from one another. **The GHIN Mobile App must be used to determine allocated strokes.**

**Extra Holes:** Any match that is tied after the completion of 18 holes is encouraged to head to the first tee and play until a winner is decided (same stroke allocation). If the first tee is unavailable, the teams involved should mutually decide where to start extra holes.

**Resolving Rules Situations**: All players are encouraged to download the USGA Rules of Golf App. In match play, players are encouraged to resolve rules situations by agreement, using their best understanding of the rules if a member of the committee is not available to resolve the situation [\(Rule 20.1b\)](https://www.usga.org/content/usga/home-page/rules/rules-2019/rules-of-golf/rule-20.html).

**Tournament Committee:** WA Golf Staff will make final decisions on any rules conflicts or scheduling conflicts between the two teams involved.

**Posting Scores:** All scores must be posted to GHIN on the day of play. Penalty scores will be applied to teams that are not posting their individual score for each match.